## **Vertretung einrichten**

Um die Aufgabe eines Benutzers korrekt und vollständig zu übergeben müssen mehrere Schritte eingehalten werden.

## **Schritt 1 - Abwesenheit anlegen**

Ein Benutzer muss seine Abwesenheit korrekt in seinem Userprofil anlegen. Siehe [Abwesenheit](https://wiki.tim-solutions.de/doku.php?id=software:tim:userprofil_abwesenheit)

## **Schritt 2 - Vertretungsregel anlegen**

Für die gewünschten Prozesse, deren Aufgaben von einem anderen Benutzer erledigt werden sollen, muss eine [Vertretungsregel](https://wiki.tim-solutions.de/doku.php?id=software:tim:userprofil_vertretungsregel) angelegt werden.

## **Schritt 3 - Timer einrichten**

Damit die Aufgaben übergeben werden muss der Timer **[HandleActualAbsence](https://wiki.tim-solutions.de/doku.php?id=software:tim:timer:handleactualabsences)** im Admin Client eingerichtet werden. Siehe [Timer einrichten](https://wiki.tim-solutions.de/doku.php?id=software:tim:timer_erstellen) . Dieser sorgt dafür dass alle Aufgaben gemäß der vorher erstellten Regeln übergeben werden.

From: <https://wiki.tim-solutions.de/>- **TIM Wiki / [NEW TIM 6 Documentation](https://doc.tim-solutions.de)**

Permanent link: **[https://wiki.tim-solutions.de/doku.php?id=software:tim:create\\_absence\\_rule&rev=1377778554](https://wiki.tim-solutions.de/doku.php?id=software:tim:create_absence_rule&rev=1377778554)**

Last update: **2021/07/01 09:57**

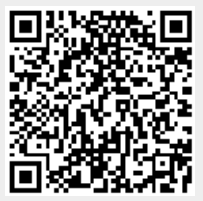